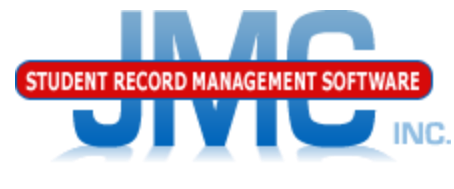

**Since 1980** 

# **Nebraska ADVISER Start Year (On-Boarding)** February 2019 Paul Freid & Greg Gilman

# Overview

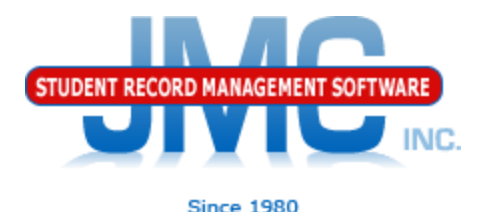

- JMC is releasing a series of ADVISER videos in 2019.
- **These videos will be short and will cover topics** such as
	- Start Year
	- Mid Year
	- Year End
	- Near Real Time vs. Batch Processing
	- Near Real Time
	- Nebraska Miscellaneous
	- Error Correction
	- ADVISER: 2019-2020 and beyond

# **ADVISER Start Year** Ed-Fi Settings

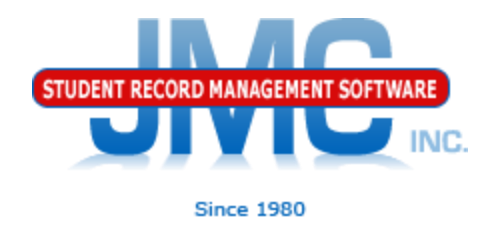

▶ Use File – Administrator Options

**Save** 

- Ed-Fi Settings link at the bottom
	- For on-boarding, only check Enable Ed-Fi Interchanges
	- DO NOT check Enable Ed-Fi Interchanges in Near Real Time OR either of the nightly attendance submission options until farther along in the on-boarding process as instructed

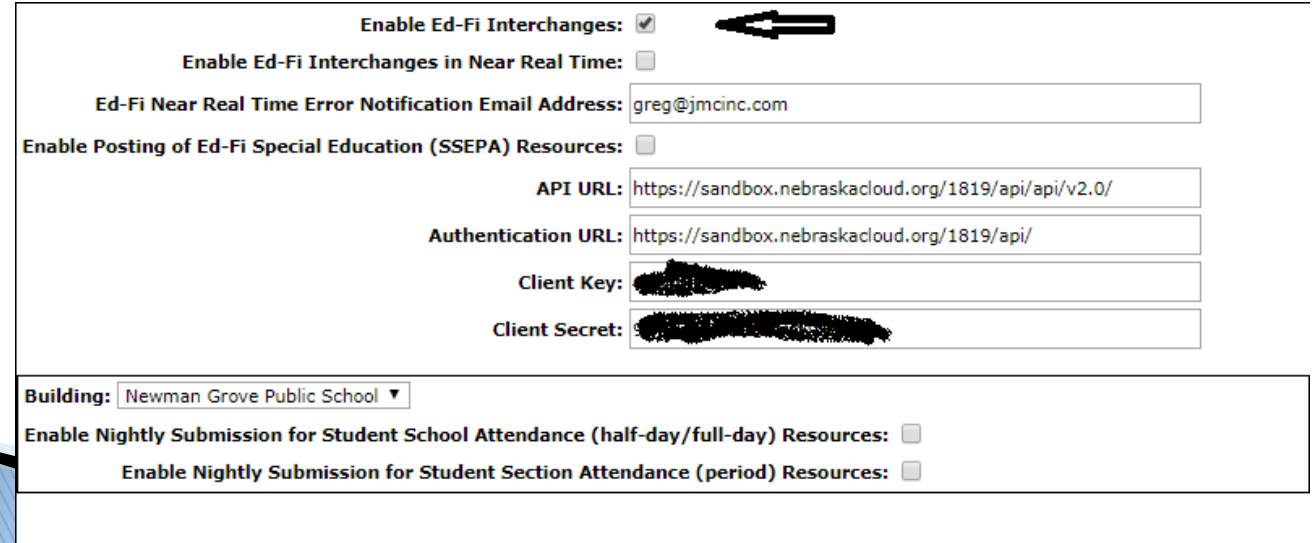

# Ed-Fi Settings

Save

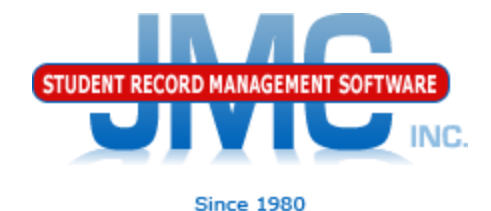

- API URL, Authentication URL, Key, and Secret should already be provided and typically do not change from year to year (rolls up)
- ▶ Key and Secret (sometimes referred to collectively as credentials) are similar to someone's username and password – private information
- ▶ For testing and certifying Ed-Fi processes, JMC will commonly use different credentials and URLs so as not to affect the clients' real data

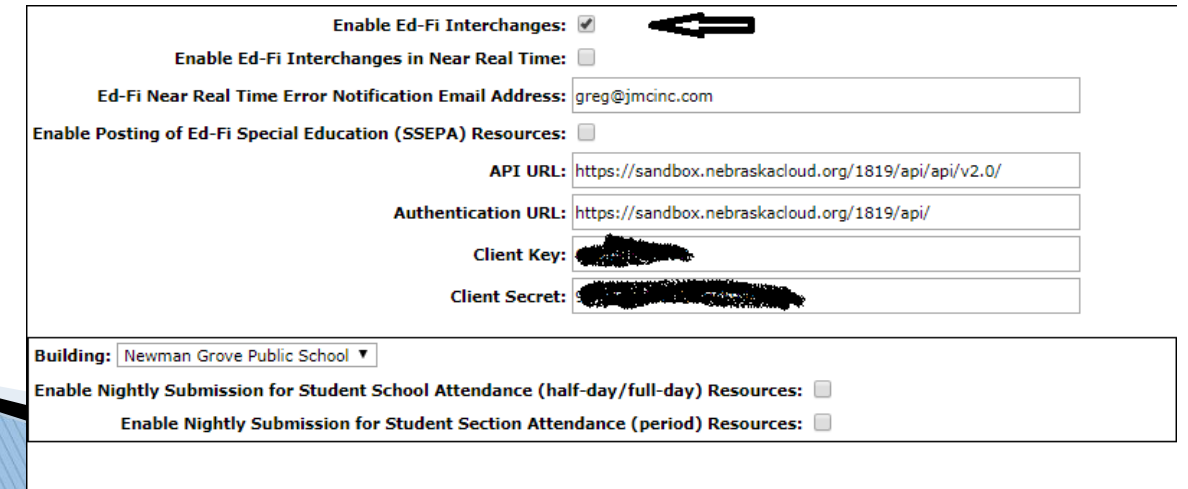

# **ADVISER Start Year On-Boarding (Start Year)**

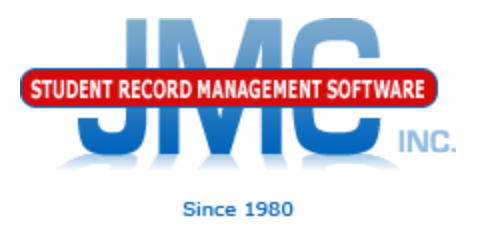

## Use Nebraska – ADVISER – Start Year

- The tabs on this page will guide you through
- Go through tabs from left to right, completing items in one tab before going to next

## **ADVISER Start Year** Prep Tab ◦ "Honor System" ◦ New checkboxes added as needed

#### **ADVISER Start Year**

Tables General Students Parents Prep

 $\Box$  New students have been registered and entered into your JMC database, including primary contacts for the students.

 $\Box$  Student's lunch statuses have been updated, including Importing Lunch Status from Prior Year.

Day Names are defined for entire school year for each building.

End of Year Day Number is set for each building (Edit - Edit School Data).

 $\Box$  Term Dates are defined for all terms that are in use for each building.

 $\Box$  All Teachers have NDE State IDs and Staff Classifications for every building.

 $\Box$  All Course Sections have teacher(s) and room assigned for every building.

Scheduling is finished except for last-minute changes (balancing, student requested changes).

 $\Box$  EdFi settings have been updated for the new year on File - Administrator Options in the Ed-Fi Settings link.

#### **Prior Related Updates**

08/16/2018 15:51:18 PM EdFiCoursesTableFromAPI by: JMCADMIN Record Count: 641 Error count: 0 08/16/2018 15:49:00 PM EdFiCoursesTableFromAPI by: JMCADMIN Record Count: 641 Error count: 0 08/16/2018 14:36:41 PM AcademicSubjectsTableFromAPI by: JMCADMIN Record Count: 47 Error count: 0

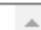

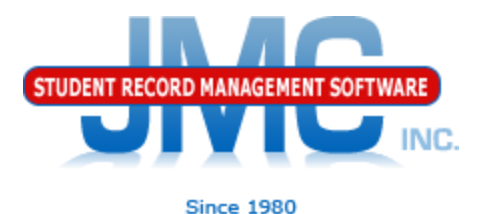

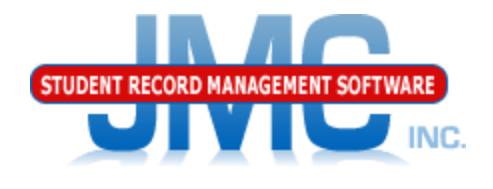

**Since 1980** 

### Tables Tab

◦ Updates code tables from NDE for your database

- Generally done once at Start of Year
- New buttons added as needed

#### **ADVISER Start Year**

Prep Tables General Students **Parents** The following tables typically require updating from NDE at the start of the school year and can be updated as needed throughout the rest of the school year. These options do not submit data to NDE, they only update data from NDE for your drop down lists. **Update All Academic Subjects Update All Courses** Update All Schools Table **Update All Local Education Agencies** 

#### **Prior Related Updates**

02/04/2019 17:08:58 PM StudentSchoolAttendance 02/04/2019 17:08:53 PM StudentSchoolAttendance by: Bkg Process Record Count: 1 Error count: 0

by: Bkg Process Record Count: 5 Error count: 0 

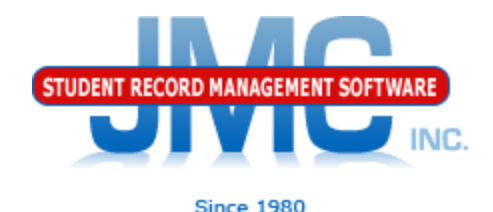

General Tab

- Buttons disabled until Prep Tab done
- Updates data to NDE for Start of Year
- Make sure to deal with any errors for each button (resource) before going on to next button
	- Resources generally depend on ones listed above it in this list of buttons (dependency)
	- Scan entire summary file for errors
	- Client Should PDF the summary and email if questions

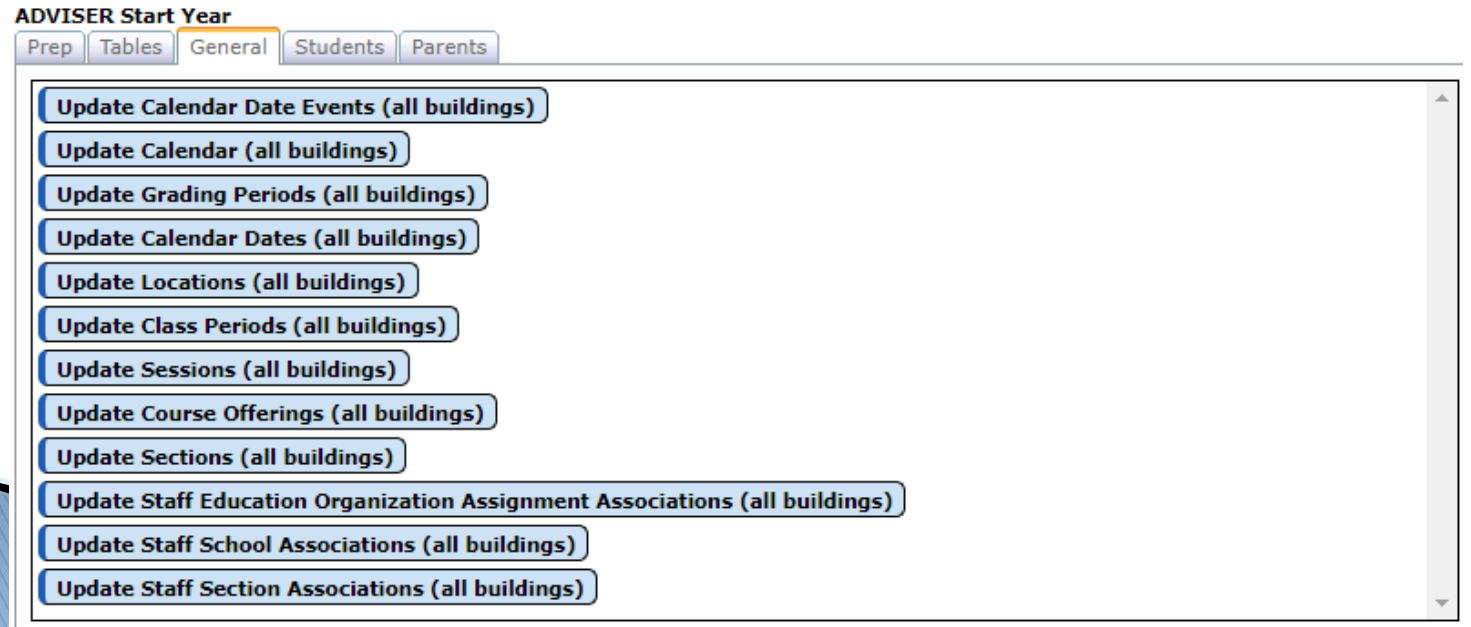

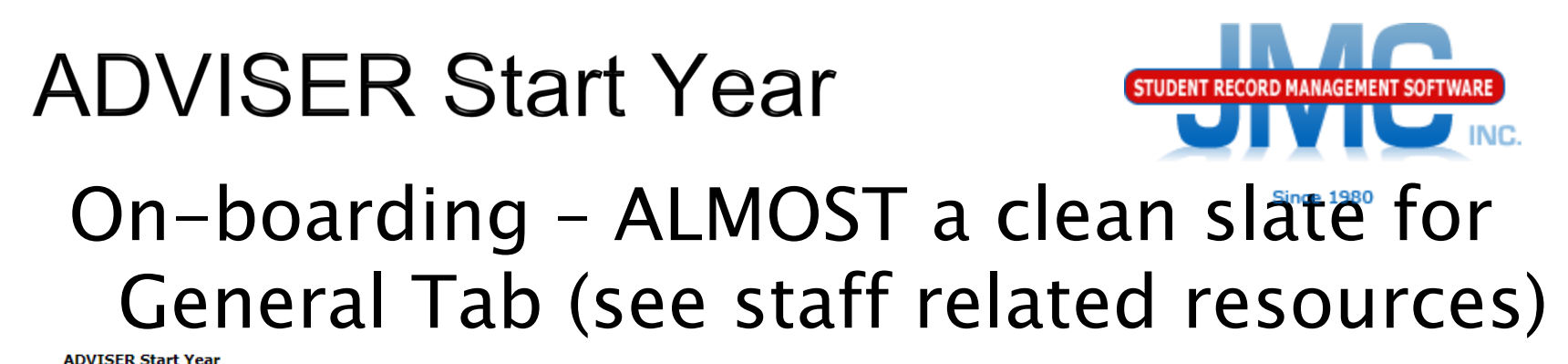

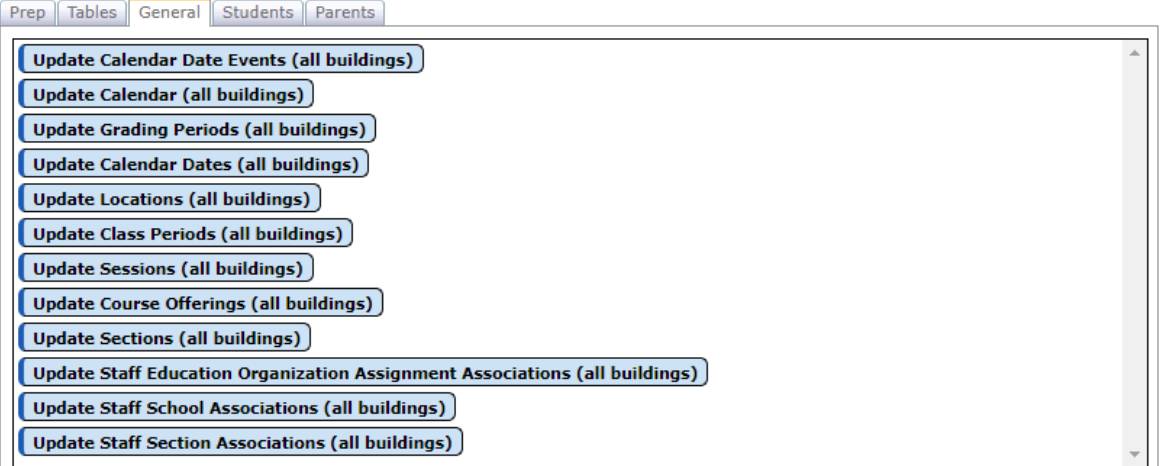

#### **Prior Related Updates** 01/30/2019 10:42:08 AM StaffSectionAssociations by: JMCADMIN Record Count: 240 Error count: 46 01/30/2019 10:41:27 AM StaffSchoolAssociations by: JMCADMIN Record Count: 70 Error count: 6 01/30/2019 10:41:09 AM StaffEdOrgAssignmentAssociations by: JMCADMIN Record Count: 70 Error count: 8 01/30/2019 10:37:32 AM Sections by: JMCADMIN Record Count: 582 Error count: 0 01/30/2019 10:35:38 AM CourseOfferings by: JMCADMIN Record Count: 518 Error count: 0 01/30/2019 10:34:36 AM Sessions by: JMCADMIN Record Count: 14 Error count: 0 Terms with undefined dates: 30 01/30/2019 10:34:24 AM ClassPeriods by: JMCADMIN Record Count: 18 Error count: 0 01/30/2019 10:34:17 AM Locations by: JMCADMIN Record Count: 52 Error count: 0 01/30/2019 10:33:13 AM CalendarDates by: JMCADMIN Record Count: 344 Error count: 0 01/30/2019 10:32:29 AM GradingPeriods by: JMCADMIN Record Count: 14 Error count: 0 01/30/2019 10:32:13 AM Calendar by: JMCADMIN Record Count: 38 Error count: 0 01/30/2019 10:15:58 AM CalendarDateEvents by: JMCADMIN Record Count: 1032 Error count: 0 01/30/2019 10:14:09 AM LEAsTableFromAPI by: JMCADMIN Record Count: 446 Error count: 0 01/30/2019 10:13:58 AM SchoolsTableFromAPI by: JMCADMIN Record Count: 1290 Error count: 0 01/30/2019 10:13:43 AM EdFiCoursesTableFromAPI by: JMCADMIN Record Count: 641 Error count: 0 01/30/2019 10:13:36 AM AcademicSubjectsTableFromAPI by: JMCADMIN Record Count: 64 Error count: 0 01/30/2019 08:59:41 AM Course bv: JMCADMIN 01/29/2019 11:21:54 AM LEAsTableFromAPI by: JMCADMIN Record Count: 446 Error count: 0

Fix these before continuing to the next tab

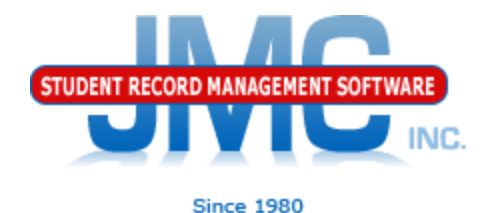

General Tab – Potential Errors

- Sessions Terms with Undefined Dates
	- Some terms will not need to have start and end dates defined
		- Attendance Terms Term Dates
		- Example: may not even use some terms in their schedules
			- $\cdot$  Hex
			- Tri
			- Qtr

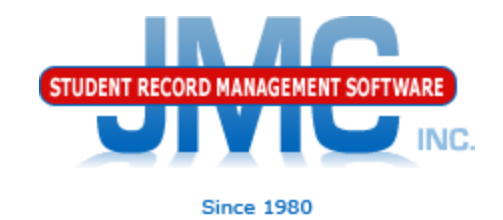

## General Tab

## ◦ Staff Ed Org Association Error Example

400 Bad Request { "message": "Validation of 'StaffEducationOrganizationAssignmentAsso ciation' failed.\n\tStaffUniqueId is required.\n" }

Staff does not have a State ID in JMC

Staff Reporting System – acquire from there

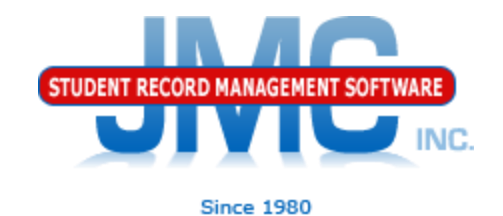

### General Tab

- Staff School Association Error Example
- 403 Forbidden { "message": "Access to the resource item could not be authorized because the 'StaffUSI' of the resource is empty." }

Staff STILL does not have a State ID in JMC AND/OR the Staff Ed Org Association Resource was not submitted for this staff yet

Dependencies in Staff related resources

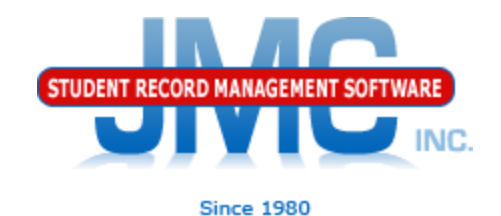

General Tab

## ◦ Other Staff related errors

- Teacher not assigned a Staff Classification on Attendance - Staff - Teachers
	- Especially new staff
- Course Section not assigned a Teacher of Record in the Classroom Position column on Schedules -Course – Edit Course Data
	- Especially new courses
- Course not assigned a state course code on Schedules - Course - Edit Course Data

Especially new courses

▶ Note: these are not all currently on ADVISER – Start Year in Prep tab

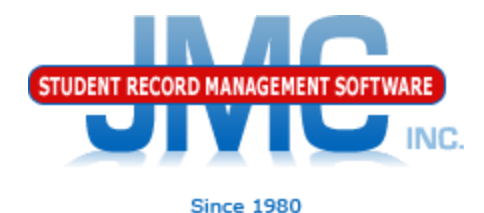

## Staff Reporting System NDE provides this web application for submitting staff data HR info Assign State Ids **Other**

New teachers must be submitted each fall

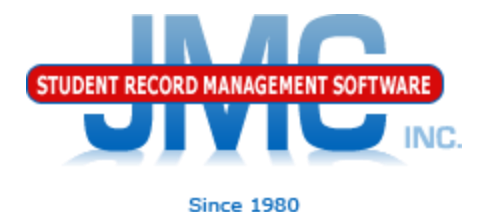

## Students Tab

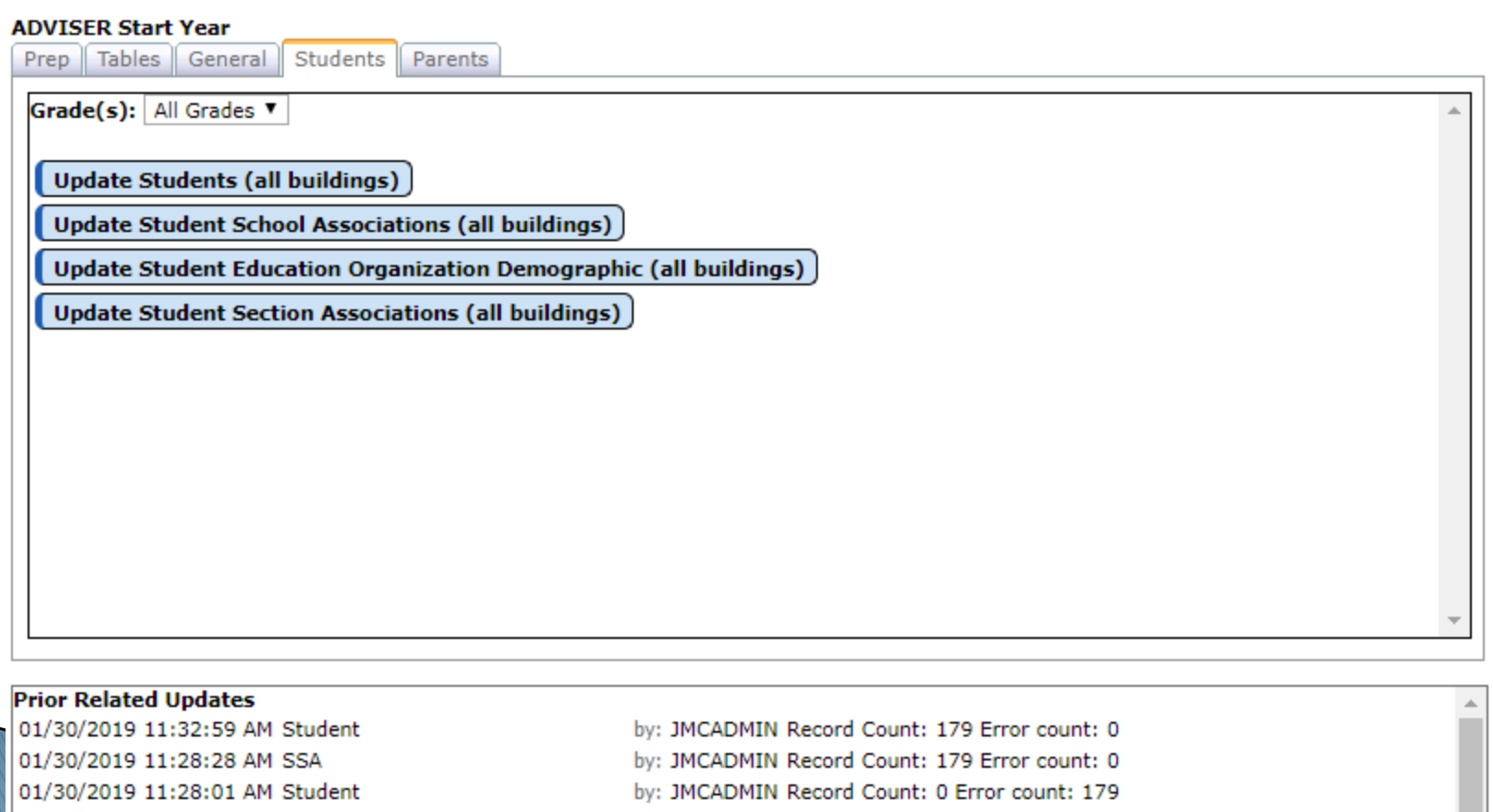

# **ADVISER Start Year** Students Tab

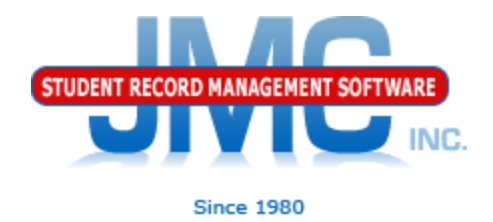

### Potential Issues for Student Data Submission

•Student and Student School Association

•First Submission

•Student Error – 403 Student does not have association with the school

•Greg refers to as the "chicken and egg issue"

•Will get these until have Student School Association (SSA) successfully submitted for a student

•After SSA is in, if submit Student resource(s) SECOND time will probably be errors free, or at least on to the next set of errors to deal with

•Note: recent update should remove these "chicken and egg" issues

•Related: Student Education Organization Demographic will also have errors if no SSAs yet, but this is a dependency issue

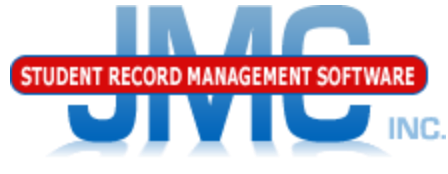

#### Parents Tab **Since 1980** Note: Parent data not required by NDE but is considered helpful to have in the portal

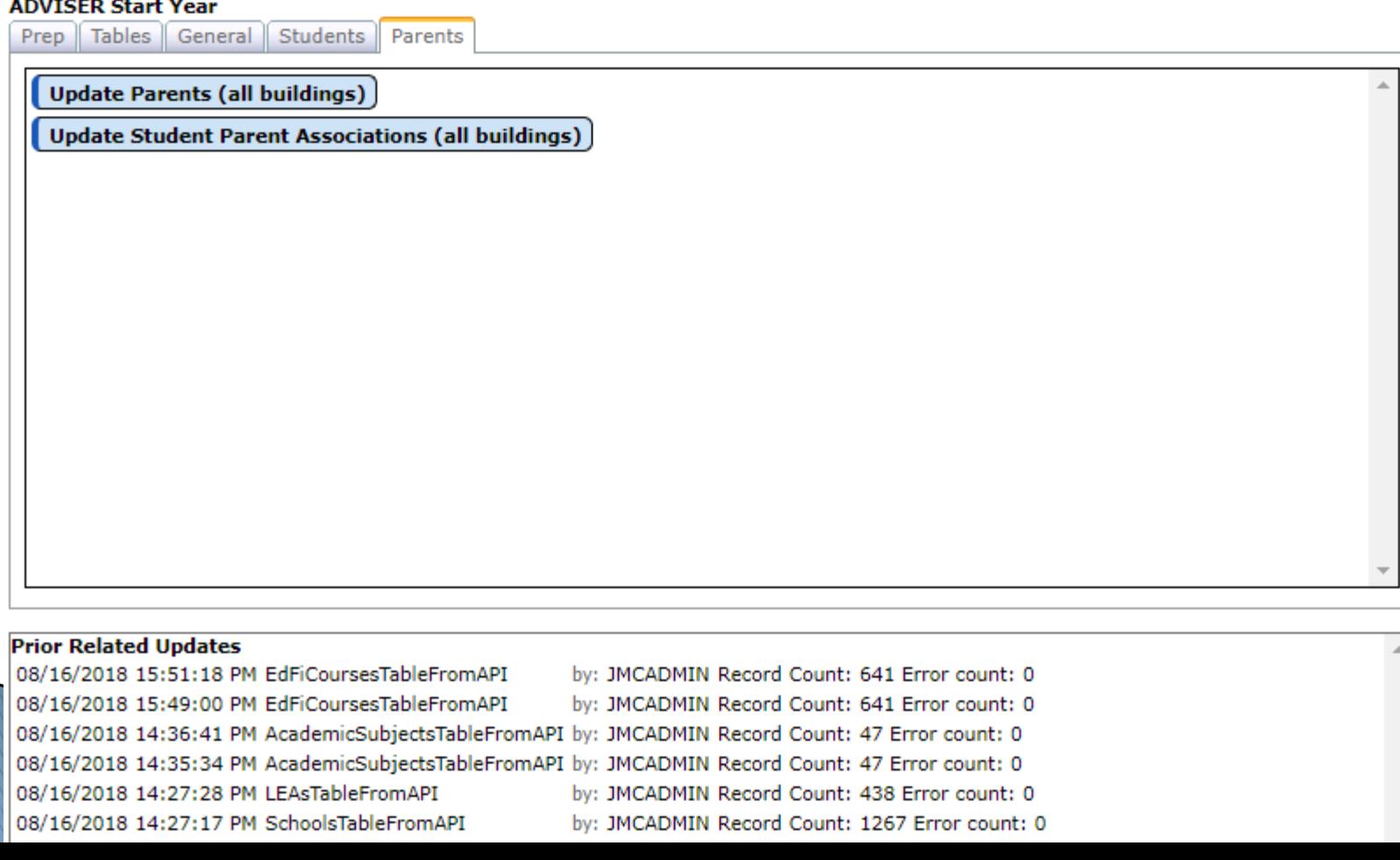

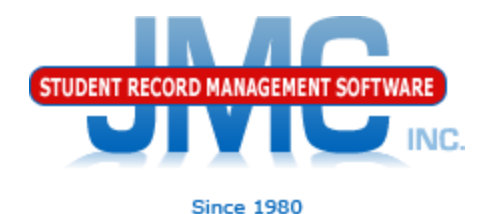

Nightly Attendance Processing

- Once Start Year processes complete you may want to enable Nightly Attendance processing
- This is something like a Near Real Time process in that it occurs nightly at 9PM.
- When first enabled it will log the need for attendance submission from start of school year up until today's date.

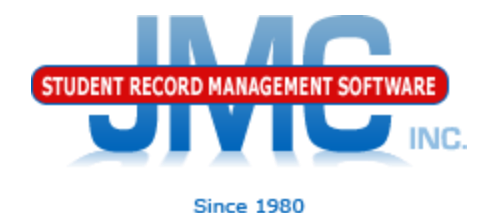

## •Enabling Nightly Attendance

## • Enable by building •Not all buildings have period attendance

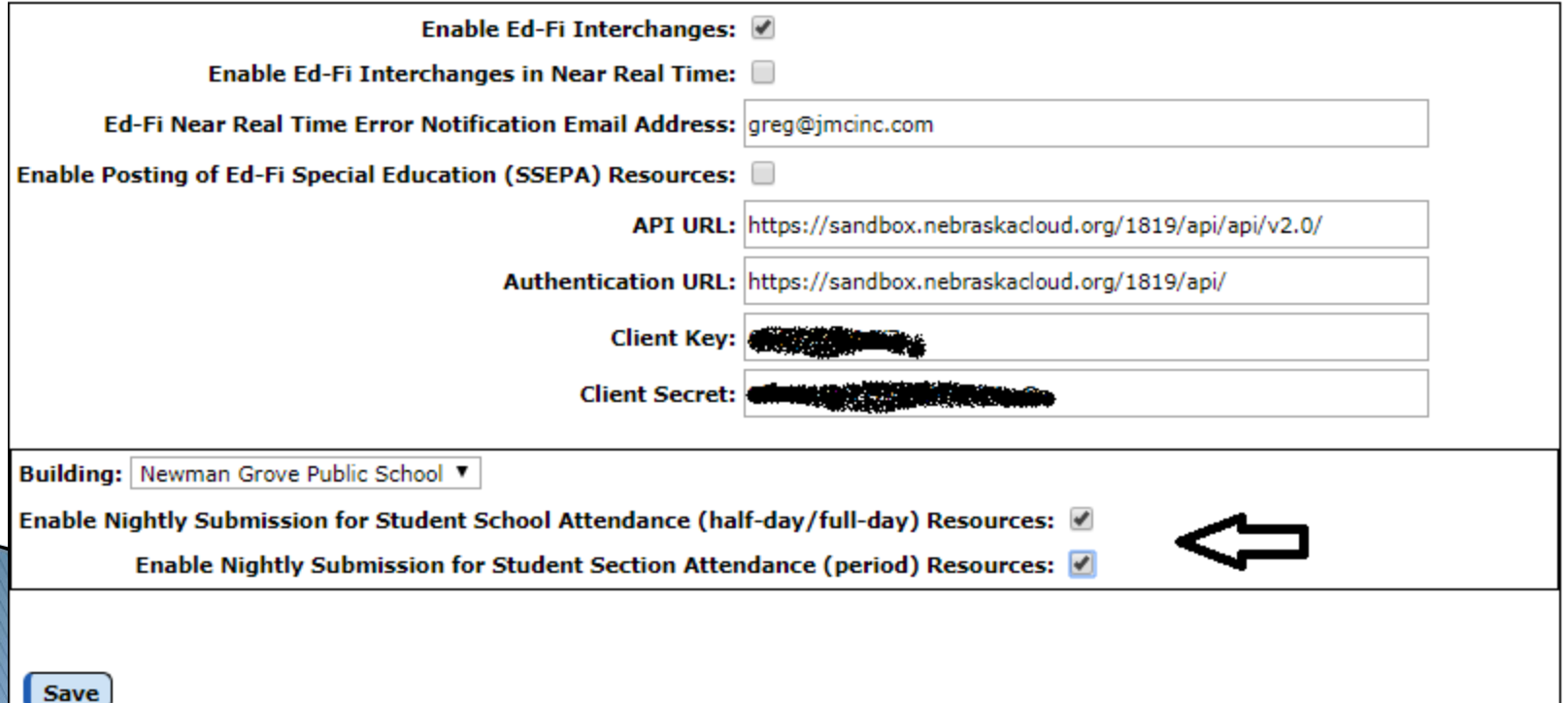

### **ADVISER Start Year** NC. Nightly Attendance Processing Events **Since 1980** Logged in Ed-Fi Events Table

![](_page_19_Picture_15.jpeg)

#### **ADVISER Start Year** TUDENT RECORD MANAGEMENT SOFTWARE **NC** Nightly Attendance Processing Events **Since 1980** Logged in Ed-Fi Events Table – Scrolled Right

To Date: 1/31/2019 ▦ Refresh From Date: 1/29/2019 **Delete AutosequenceID Range From:** To: Delete

![](_page_20_Picture_33.jpeg)

![](_page_21_Picture_1.jpeg)

Nightly Attendance Processing

• Once the events are stored in the Ed-Fi Events table they will be acted on in a background thread as soon as there is time to do so by the JMC Office Application background thread processing.

• Once processed successfully, these events will change from status "A" to " $P$ ".

![](_page_22_Picture_1.jpeg)

Near Real Time

• Once Start Year processes complete you may want to enable Near Real Time processing

• See video NE Near Real Time vs. Batch Processing for more details

![](_page_23_Picture_1.jpeg)

Make a point to log in to ADVISER portal regularly throughout the year •Minimum – Weekly

•Portal will contain L2 errors which do not show up in either Near Real Time OR Batch Processing

Actively work to correct errors on a regular basis

Do not wait until the deadline is near to work on errors!

# **NDE ADVISER Resources**

 [https://www.education.ne.gov/dataservices/a](https://www.education.ne.gov/dataservices/adviser-resources/) [dviser-resources/#1533221816265](https://www.education.ne.gov/dataservices/adviser-resources/) [b51e789f-abfc](https://www.education.ne.gov/dataservices/adviser-resources/)

![](_page_25_Picture_0.jpeg)

![](_page_25_Picture_1.jpeg)

- [http://jmcinc.com/state\\_reporting](http://jmcinc.com/state_reporting)
- ▶ Documentation Updates
	- Nebraska State Reporting (PDF)
	- **Instructional Videos Series**
	- ▶ Sign up for free web-based training
	- ▶ All will be updated on ongoing basis

![](_page_26_Picture_0.jpeg)

![](_page_26_Picture_1.jpeg)

**Since 1980** 

Phone: 1 800 524 8182 Tech Support: support@jmcinc.com **Client FTP Login** 

JMC Inc.

**Resources** 

**Administrators** 

**Teachers State Reporting** 

**Contact Us Office Supplies Upcoming Events** 

News

news.

There are a lot of

changes happening with state reporting. Please refer to the appropriate tab at right for your state for information about

documentation updates, deadlines, and related

#### **CURRENT BUILD DATE:** NextGen: 1/11/19

Download / Update Software

**Technology Professionals** 

**Food Service Professionals Health Professionals Prospective Clients** 

Secretary / Office Professionals

**STATE REPORTING** 

All State Reporting resources are available for you on this page. Please click on the tab that contains the state reporting information you need.

Minnesota | Wisconsin | Nebraska | Other States lowa

JMC prides itself on keeping up-to-date on all Nebraska state reporting requirements. JMC ties all of the necessary data together in the JMC database so you can more easily fulfill your state reporting requirements.

#### **ADVISER Video Series**

![](_page_26_Picture_124.jpeg)

#### **DOCUMENTATION**

![](_page_26_Picture_125.jpeg)

#### **RECENT PRESENTATIONS**

ADVISER Updates for 18-19 from Regional Summer Conference 7.24.18 **PowerPoint** 

![](_page_27_Picture_0.jpeg)

## **Questions?**

- ▶ Feel free to contact us:
- ▶ JMC Technical Support
	- Talk with Us: 800-524-8182
	- Website: http://www.jmcinc.com
	- ▶ Support Tickets: http://tickets.jmcinc.com/
	- Email: Support@jmcinc.com